**Всероссийский круглый стол «Цифровизация приемной кампании 2023. Автоматизация управления учебным процессом вуза с учетом изменений законодательства РФ»**

**Практика использования решения «Технологии автоматизации: Интеграция с ГИС СЦОС. Расширение 1С:Университет ПРОФ». Разбор характерных ошибок в данных**

#### **Волканин Леонид Сергеевич**

Управление цифровой трансформации и информационной безопасности УГАХУ, к.ф.-м. н.

**30.03.2023**

**– 31.03.2023**

# **ГИС СЦОС и документы**

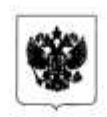

#### ПРАВИТЕЛЬСТВО РОССИЙСКОЙ ФЕЛЕРАЦИИ

ПОСТАНОВЛЕНИЕ

от 16 ноября 2020 г. № 1836

MOCKBA

#### О государственной информиционной системе "Современная цифровая образовательные среда"

Правительство Российской Федерации в о е т и и о в л я е т т.

1. Coxurn. государственную ниформационную **CHCTCMV** "Советенная пифровая образовательная среда" (далее - система) из базе пиформационного ресурса (портала), обеспечивающего воступ по правципу "одного окна" и онлайн-курсам, реализуемым различными образовательными платформами, и созданного в рамках приоритетного проекта "Современная шифровая образовательная среда в Российской Филетании".

2. Утвердить прилагаемое Положение о государственной информационной системе "Современная цифровая образовательная среда".

3. Установить, что:

Министерство науки и высшего образования Российской Федерации осуществляет функции оператора смстемы;

ввод в эксплуатацию системы и отдельных подсистем системы осуществляется на основании правовых актон Министерства нихол и высшего образования Российской Федерации;

фицансирование создания, развития и эксплуатации системы осуществляется за счет средств федерального бюджета, предусмотренных Министерству науки и высшего образования Российской Федериции на реализацию мероприятий государственной программы Российской Федерации "Научно-технологическое развитие Российской Федерации", утвержденной постановлением Правительства Российской Федерации

**CENTRAL** 

**УТВЕРЖДАЮ** Заместитель Министра науки и выдшего образования Российской Федерации Д.В. Афанасьев or «Hy Subable 2023 r. No off

МЕТОДИЧЕСКИЕ РЕКОМЕНДАЦИИ по разработке программ развития образовательных организаций высшего образования, подведомственных Министерству науки и высшего образования Российской Федерации

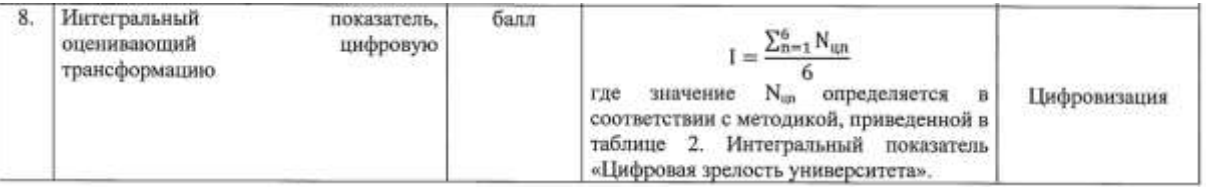

**30 – 31 марта 2023 года** 

«Цифровизация приемной кампании 2023. Ав<sup>-</sup>

**процессом вуза и колледжа с учетом изменений законодательства РФ» 2**

# **Показатели программы развития вуза и СЦОС**

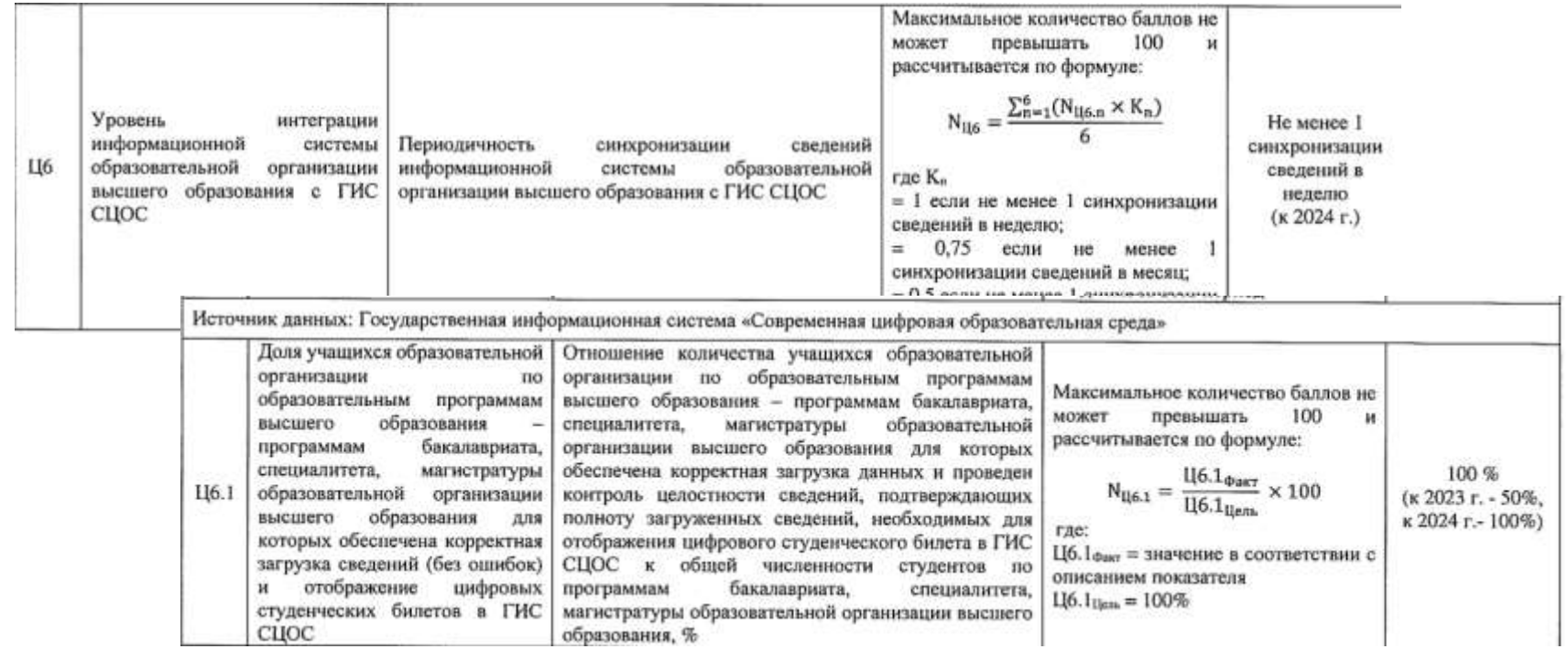

# **Использование данных из ГИС СЦОС**

- Аналитика для Минобрнауки
- СМЭВ и Госуслуги
	- после изменения Постановления Правительства
- Цифровой студенческий
- Электронная зачетка
- Онлайн курсы и перезачеты дисциплиц

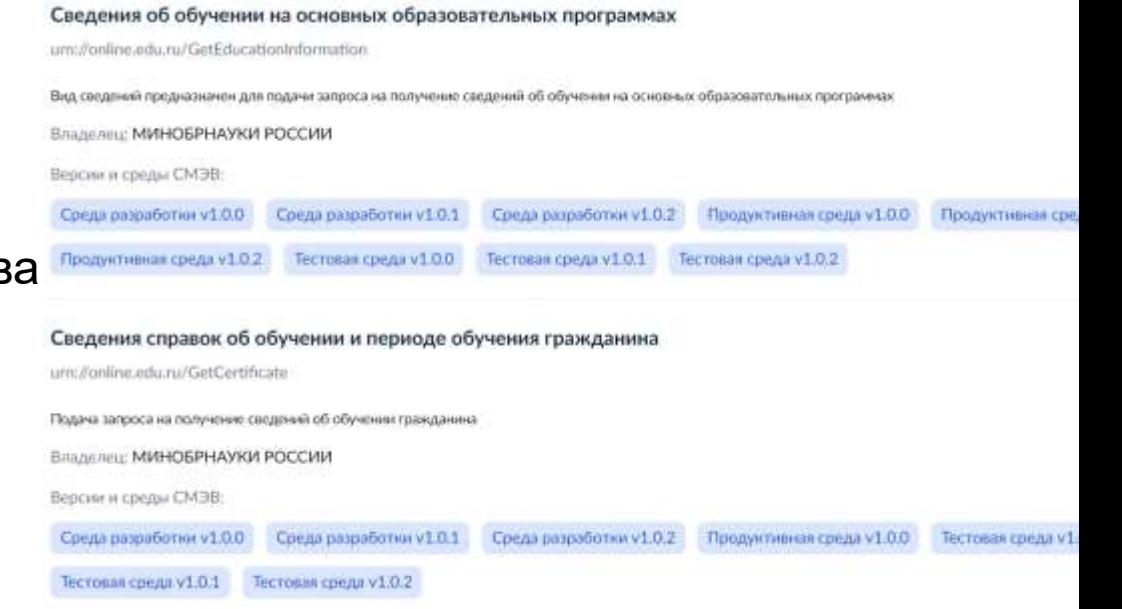

## **Интеграция с ГИС СЦОС**

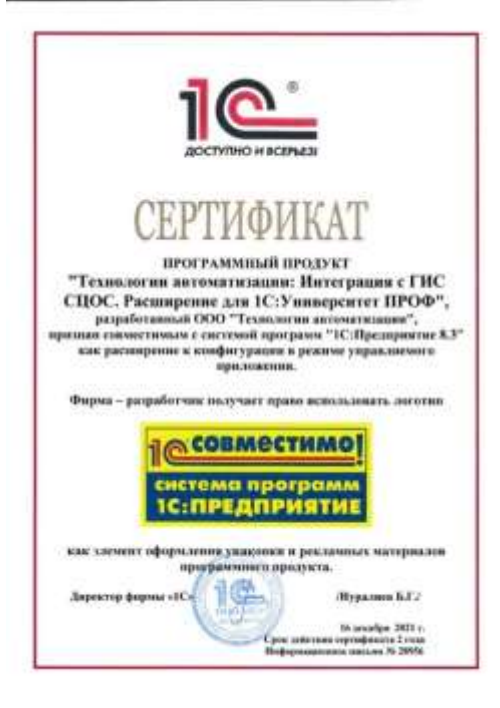

**Инфовыпуск №28952 от 16.12.2021. О выпуске нового продукта «Технологии автоматизации: Интеграция с ГИС СЦОС. Расширение для 1С:Университет ПРОФ» Инфовыпуск № 29481 от 03.06.2022 выпуск NFR-версии**

**[https://solutions.1c.ru/catalog/gis\\_scos](https://solutions.1c.ru/catalog/gis_scos)**

#### **Инструкции и видеоинструкции**

#### youtube.com/playlist?list=PLCwq\_e\_O2dK-GrVU14qPw\_hNSOtN-CS6f

user > AppData > Roaming > 1C > 1cv8 > tmplts > ta > IntegrationGISSCOC > 1 0 2 2 >  $\scriptstyle\sim$ Name Date modified Protection 31.01.2023 23:29 1 1 Cv8.cfe 05.12.2022 10:25  $\parallel$  1 cv8.mft 05.12.2022 11:44 C 1cv8upd.htm 03.12.2022 13:37 ReadMe.txt 03.12.2022 13:35 UpdInfo.txt 03.12.2022 13:36 Ħ VerInfo.txt 03.12.2022 13:36 Инструкция по проведению этапов тестирования выгрузки данных ГИС СЦОС.рdf 03.12.2022.23:42 PDF PDF Руководство по первичной встройке в конфигурацию и обновления версии расширения Интеграция с ГИС СЦОС, редакция 1.0.pdf 03.12.2022 23:42 Руководство пользователя Технологии автоматизации Интеграция с ГИС СЦОС. Расширение для 1С Университет ПРОФ, редакция 1.0.pdf PDF 03.12.2022 23:42 • Технологии автоматизации Интеграция с ГИС СЦОС. Расширение для 1С Университет ПРОФ. Версия 1.0.2. Новое в версии.htm 03.12.2022 23:29 • Характеристика конфигурации Технологии автоматизации Интеграция с ГИС СЦОС. Расширение для 1С Университет ПРОФ, редакция 1.0.htm 14.12.2021 12:01

## **Этапы выгрузки**

Выгрузка данных из информационной системы вуза в ГИС СЦОС состоит из двух этапов:

- 1. выгрузка «исторических» данных за периоды обучения студентов, продолжающих обучение в вузе в данный момент
- 2. ежедневная выгрузка новых или измененных данных в текущем периоде

### **Профили подключения**

В первую очередь необходимо настроить один или несколько профилей подключения к рабочему контуру.

Предлагаем создавать несколько профилей подключения в следующих случаях:

- если вуз имеет филиальную структуру
- если за взаимодействие с ГИС СЦОС в вузе отвечают несколько сотрудников
- если технические ограничения сервера, на котором размещена информационная система вуза, не позволяют обрабатывать все необходимые для выгрузки в ГИС СЦОС данные в едином массиве.

# **Профили подключения**

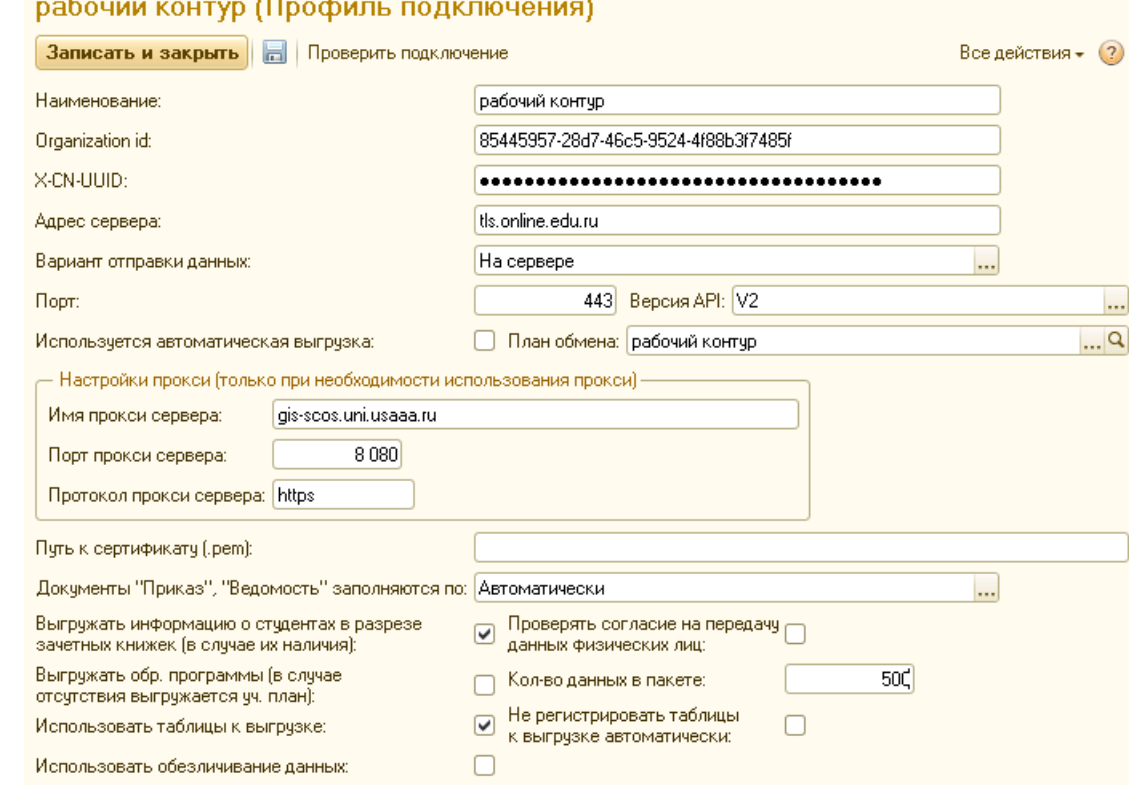

**«Цифровизация приемной кампании 2023. Автоматизация управления учебным процессом вуза и колледжа с учетом изменений законодательства РФ»**

- Отправка писем выгрузки данных-30 – 31 марта 20<sup>23 града результаты на е-mail: 0</sup>

#### **Реквизиты профиля подключения**

#### На первом этапе (на этапе выгрузки «исторических» данных) в созданных профилях подключения мы заполняем следующие реквизиты:

**«Наименование»** - наименование профиля; **«organization id»** - ID организации»; **«X-CN-UUID»** - секретный ключ организации; **«Адрес сервера»** - tls.online.edu.ru;

**«Порт»** - 443; **«Версия API»** - «v2».

**«Вариант отправки данных»** - «на сервере» / «на клиенте»;

**«Используется автоматическая выгрузка»** - Нет; **«Выгружать информацию о студентах в разрезе зачетных книжек (в случае их наличия)»** - флаг, при установке которого, в случае если у студента имеется несколько зачетных книжек выгружаются несколько сущностей в таблицу «Студенты», а также все данные о студенте выгружаются в разрезе зачетных книжек студента

(связь «Учебные планы - студенты», «Движение контингента», «Оценки»); **«Документы «Приказ», «Ведомость» заполняются по»** - Автоматически; **«Выгружать обр. программы (в случае отсутствия выгружается уч. план)»** - Да; **«Кол-во данных в пакете»** - 500; **«Использовать таблицы к выгрузке»** - Да; **«Не выгружать новых студентов (не связанных с УП)»** - Да; **«Выгружать ФИО студентов из регистра»** - признак, позволяющийвыгружать ФИО физических лиц из регистра либо из справочника;

### **Несколько профилей**

Разделять профили подключения можно

- по подразделениям вуза (филиалы, институты, факультеты и тд.),
- по направлениям подготовки (специальностям),
- по годам обучения,
- по уровню обучения (бакалавриат, специалитет, магистратура и т.д.),
- а также по любой их комбинации.

### **Ограничение по учебным планам**

Фактическое разделение массивов данных для выгрузки будет осуществляться через Ограничение выгрузки по учебным планам. Именно состав учебных планов, закрепленных за профилем подключения, и будет определять принцип разделения данных между профилями подключения.

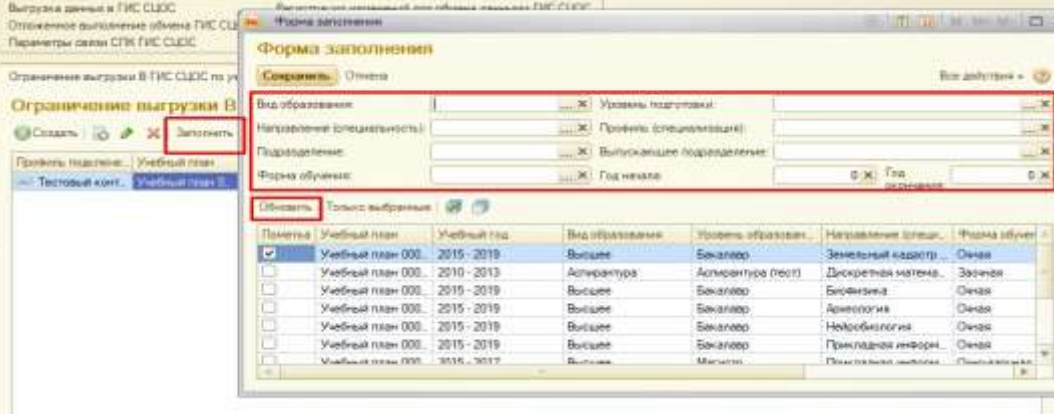

## **Клиент / Сервер**

Во вторую очередь необходимо определить точку отправки запроса в ГИС СЦОС:

- либо с компьютера на котором запущена служба сервера 1С:Предприятие,
- либо с компьютера с клиентом 1С:Предприятие.

Важно, что решение данного вопроса должно быть согласовано с наличием защищенного канала взаимодействия с ГИС СЦОС (возможно потребуется использовать прокси-сервер или изменить способ подключения). При использовании прокси-сервера его реквизиты необходимо указать в настройках профиля подключения, так же необходимо определить место расположения сертификата, используемого в построении защищенного канала.

# **Далее**

- 1. заполняем ограничение выгрузки по учебным планам;
- 2. проверяем заполненные признаки выгрузки в справочниках:
- Состояния физических лиц,
- Формы обучения,
- Типы и Виды приказов,
- Виды контроля.

Выбираем только необходимые к выгрузке данные, т.к. в информационной системе вуза данных существенно больше, чем необходимо для передачи в ГИС СЦОС.

Проверяем, что в «Настройке удаления данных в ГИС СЦОС» нет записей

#### **Завершаем первый этап**

Мы завершили настройку, необходимую для первоначальной выгрузки.

Идем в обработку «Выгрузка данных в ГИС СЦОС». Выбираем профиль подключения, на закладке «Объекты выгрузки» нажимаем «Заполнить по отбору».

Далее последовательно: «Заполнить таблицы», «Добавить данные к выгрузке», «Выполнить обмен». Если произойдет разрыв защищенного канала выполняем «Выполнить обмен» до тех пор, пока в Таблицах к выгрузке не останется ни одной записи.

Мы передали первоначальный массив «исторических» данных в ГИС СЦОС.

### **Второй этап настройки**

Второй этап настройки – настройка ежедневной автоматической процедуры сбора и передачи новых и измененных данных.

В созданных профилях подключения к защищенному контуру заполняем следующие реквизиты:

- **«Используется автоматическая выгрузка»**  Да;
- **«План обмена»**  указываем (создаем) дополнительный (некорневой) узел обмена;
- **«Отправлять результаты на e-mail»**  флаг, при установке которого, будет выполняться отправка статистики выгрузки данных н электронную почту;
- **«Учетная запись электронной почты»**  учетная запись электронной почты, с которой будут отправляться письма со статистикой выгрузки данных в ГИС СЦОС.

## **Узел плана обмена**

#### Необходимо создать **НОВЫЙ УЗЕЛ** отдельного плана обмена «ГИС СЦОС» и указать его в профиле подключения.

Частая ошибка – использовать предопределенный узел плана обмена, так

работать не будет

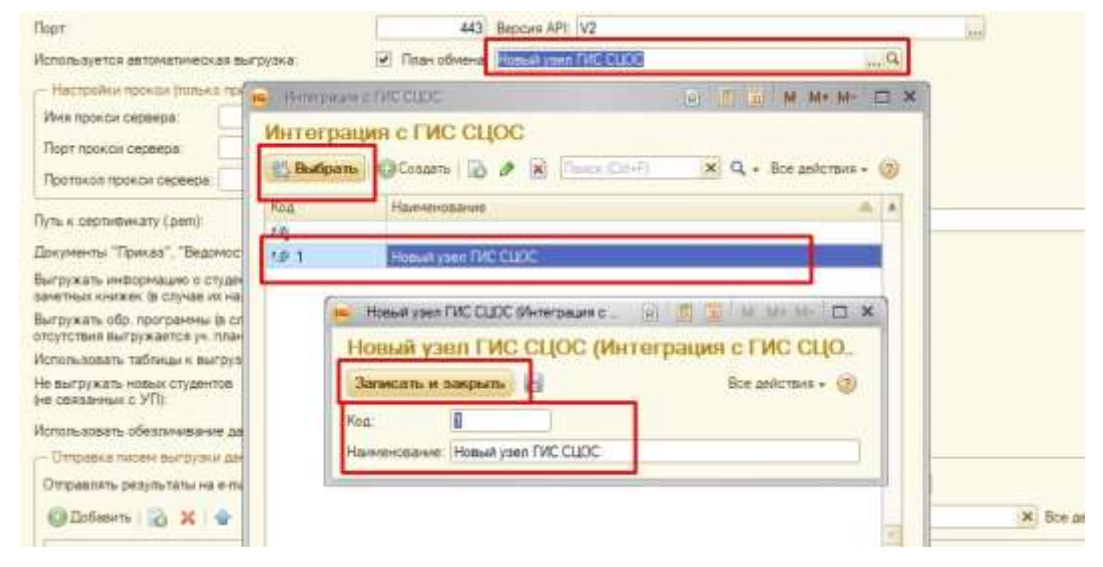

**«Цифровизация приемной кампании 2023. Автоматизация управления учебным процессом вуза и колледжа с учетом изменений законодательства РФ»**

#### **Отправлять результаты на e-mail**  $C[\overline{16} \Gamma \Gamma \Gamma$ )

Если установлен флаг «Отправлять результаты на e-mail» необходимо заполнить таблицу адресатов для получения писем:

- **«Адресат»**  почтовый ящик;
- **«Представление адресата»**  представление почтового ящика;
- **«Отправлять в случае ошибки»**  признак отправки письма в случае ошибки при выполнении обмена;
- **«Отправлять при успешной выгрузке»**  признак отправки письма в случае успешного выполнения обмена.

# **Отправка**

Затем,

если **планируется отправка на сервере** настраиваем регламентные задания

**«Регистрация данных к выгрузке в ГИС СЦОС»,** 

#### **«Выгрузка в ГИС СЦОС»;**

если выгрузка планируется на клиенте запускаем обработку **«Отложенное выполнение обмена ГИС СЦОС»**.

Оба механизма будут обрабатывает данные по всем профилям подключения с включенным автоматическим обменом соответственно на серверной или клиентской стороне.

## **Регламентные задания**

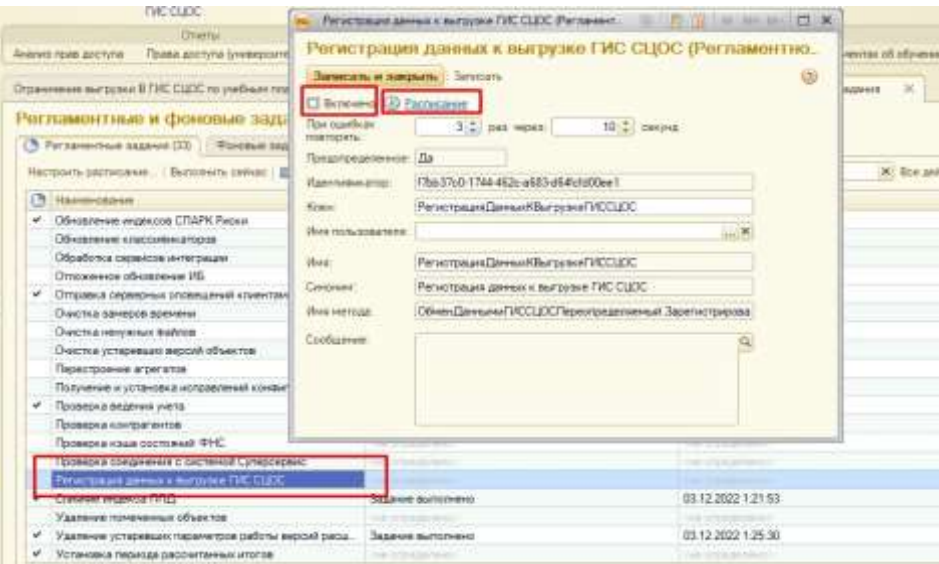

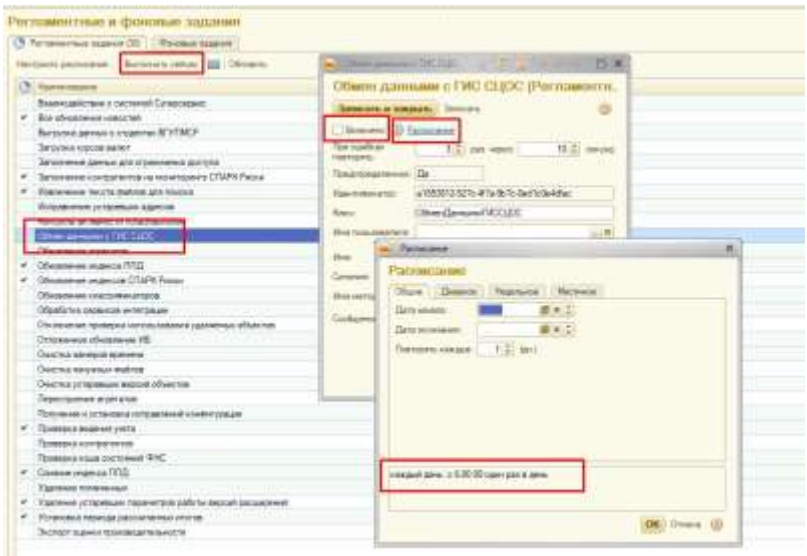

# **Отложенное выполнение обмена**

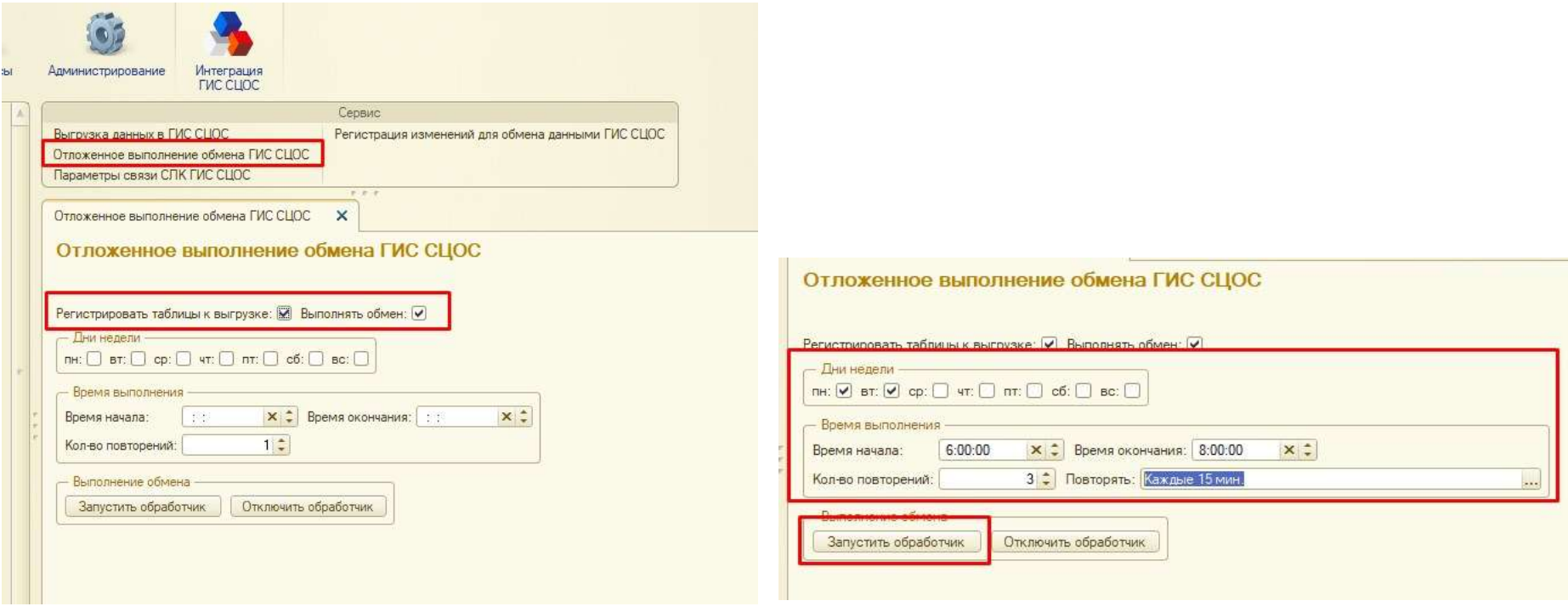

#### **Еще раз про образовательные программы, учебные планы, рабочие учебные планы**

Если в вузе не практикуется (массово) применение индивидуальных образовательных траекторий (переходы студента между учебными планами в рамках одного базового учебного плата или в рамках одной образовательной программы), то флаг «Выгружать обр. программы» устанавливать не нужно. Интеграция сама для каждого учебного плана создаст некую необходимую запись в таблице Образовательные программы ГИС СЦОС.

Настройка в профиле подключения «Документы «Приказ», «Ведомость» заполняются по» (По рабочим планам, По учебным планам, Автоматически) НЕ ИМЕЕТ отношения к Ограничению выгрузки по учебным планам, тут всегда задаются Учебные (базовые) учебные планы.

# **Поиск ошибок начинаем протокола выгрузки данных**

Если есть после обмена с ГИС СЦОС были обнаружены ошибки, то будет возвращен отрицательный протокол:

- В списке протоколов запись с флагом ошибка
- Запись в таблице к выгрузке остается (возможно после исправления ошибки ее придется вручную удалить)

Необходимо отметить, что на данный момент в форме списка протоколы обмена записи пообъектные, но внутри каждой записи содержится полный протокол, который был получен из ГИС СЦОС (в нем содержится информация с результатом обмена по всем объектам в пакете, например, по 500). Возможно, на период поиска ошибок стоит изменять число объектов в пакете, например, ставить 1 (делается в профиле подключения).

# **Основные ошибки в таблице ОЦЕНКИ**

Больше всего ошибок выявляется на стадии выгрузки оценок.

Оценки связаны со следующей аналитикой:

- Ключ студент + зачетная книжка
- Учебный план
- Дисциплина
- Семестр
- Вид контроля

Основные проблемы:

- дубли зачетных книг и дисциплин;
- в ведомости и в учебном плане выбраны различные (одноименные дисциплины)
- в учебном плане и в ведомости дисциплина относится к разным семестрам

#### **После исправления ошибки**  $C[\overline{16} \Gamma \Gamma \Gamma$ )

После исправления ошибки

- 1. проверить актуальность записей в таблице к выгрузке,
- 2. удалить неактуальные записи в таблице к выгрузке
- 3. переформировать таблицы к выгрузке по исправленным объектам (необходимо воспользоваться обработкой Выгрузка данных в ГИС СЦОС, выбрав таблицы, в которых исправлялись ошибки, и объекты, которые исправлялись, например конкретные аттестационные ведомости)
- 4. выполнить обмен с ГИС СЦОС

# **2.2.9.9**

Проведенные эксперименты дают основания полагать, что Технологии автоматизации: Интеграция с ГИС СЦОС. Расширение для 1С:Университет Проф 1.0.2.2 успешно работает с 1С:Университет Проф 2.2.9.9.

Однако, при обновлении 1С:Университет ПРОФ до 2.2.9.9. может возникнуть ошибка, связанная с Планом обмена Выгрузка в ГИС СЦОС.

Проблема решается удалением записей об аттестационных ведомостях (воспользуйтесь встроенной в Интеграцию обработкой «Регистрация изменений для обмена данными ГИС СЦОС»)

Рекомендуем предварительно установить монопольный режим работы с информационной базой и выполнить обмен по зарегистрированным объектам

# **Поддержка**

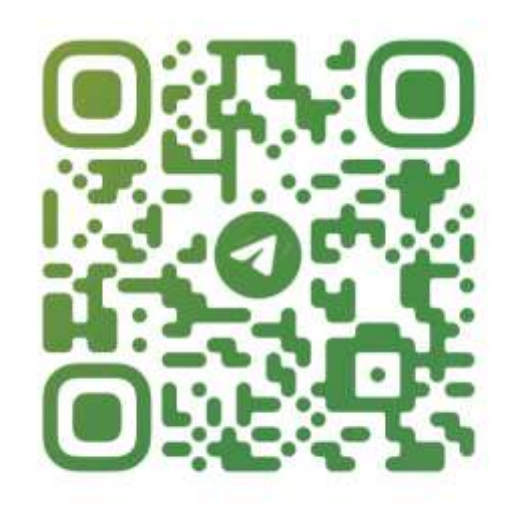

#### @VAM\_EDU\_UNIVER1C

#### [Поддержка Технологии автоматизации](https://t.me/vam_edu_Univer1C) [https://t.me/vam\\_edu\\_Univer1C](https://t.me/vam_edu_Univer1C)

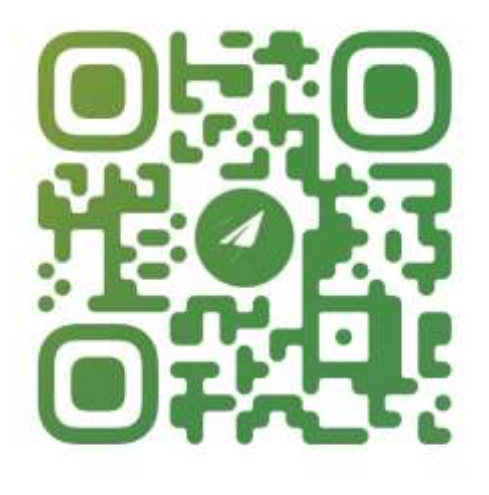

@VAM EDU

Группа в Telegram «ГИС СЦОС + ИС вузов» [https://t.me/vam\\_edu](https://t.me/vam_edu)

Разработчики рекомендуют задавать вопросы по электронной почте [connect@online.edu.ru](mailto:connect@online.edu.ru) в рамках заявки на подключение

Техническая поддержка 8 (800) 222-19-38 работает с 9:00 до 18:00 по московскому времени, с понедельника по пятницу, кроме выходных и праздничных дней

**«Цифровизация приемной кампании 2023. Автоматизация управления учебным процессом вуза и колледжа с учетом изменений законодательства РФ»**

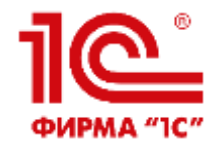

# **СПАСИБО ЗА ВНИМАНИЕ!**